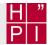

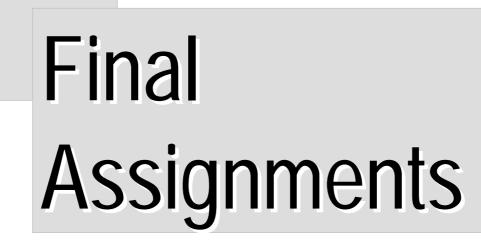

5.1 Introduction to Visualization 2003 Prof. Dr. Döllin

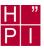

# **Final Assignments - Overview**

| 1. | Perspective Wall Distortion Pattern   | Kirsch            |
|----|---------------------------------------|-------------------|
| 2. | Document Lens Distortion Pattern      | Lorenz            |
| 3. | Orthogonal Stretch Distortion Pattern | Adam              |
| 4. | Radial Stretch Distortion Pattern     | Grabs             |
| 5. | Multiple Foci Distortion Pattern      | Kolewa            |
| 6. | Automated Optimal Focus Switch        | Günther           |
| 7. | Automated Optimal Camera Placement    | Hinrichs          |
| 8. | Housing Statistics                    | Brumme & Heinrich |

- → Abgabe von Software und Dokumentation bis zum <u>27. Juli 2003</u>
- → Zwischenbericht in der 1. Juli-Woche 2003

5.2 Introduction to Visualization 2003 Prof. Dr. Döllner

# Assignments 1 - 5: Distortion Patterns

### Requirements

- Users can add an arbitrary number of pieces of information
- Types of information are images and texts
- Users can interactively navigate through information space
- Users can configure pattern resolution, visual brightness and contrast, ...

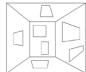

### **Implementation**

- Rendering based on 3D graphics, such as provided by VRS or OpenGL **Texture-based representations**
- User Interface based Qt with minimal functionality
  - File: Open Project, Save Project, Preferences, Print Snapshot
  - Edit: Add image, add text
  - View: Reset, [Navigation Controls]
- Ready-to-run applications with command-line input

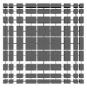

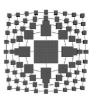

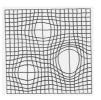

# Assignment 6: Automated Focus Switch

# Requirements

- Users can define landmarks, i.e., geo-reference positions within a virtual enviornment such as a 3D map
- Users can interactively select one of them as the center-of-attention
- Switching between different centers results into a smooth, contextpreserving camera animation
- The camera animation should ensure that both, current and new centers remain visible during the animation by appropriate zooming-in and zoomingout operations

## **Implementation**

- Rendering based on 3D graphics, such as provided by LandExplorer or VRS
- User Interface based Qt with minimal functionality File: Open Project, Save Project, Preferences, Print Snapshot Edit: Select Landmark, Add Landmark as Bookmark
- View: Reset, ...
- Ready-to-run application

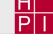

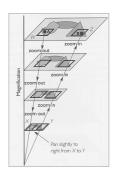

5.4 Introduction to Visualization 2003 Prof. Dr. Döllner

# **Assignment 7: Automated Camera Placement**

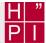

### Requirements

- Users can define a set of actors, which are located within a given 3D environment such as a 3D map; each actor has a specified weight
- Users can interactively change the weights of each actor
- The camera placement depends on the position and weight of each actor
- Weight changes result into smooth, context-preserving camera animations
- Constraints ensure, for example, that all actors are visible and the most important actor is located in the middle of the screen

### **Implementation**

Rendering based on 3D graphics, such as provided by LandExplorer or VRS

User Interface based Qt with minimal functionality
 File: Open Project, Save Project, Preferences, Print Snapshot

Edit: Add Landmark, Select Landmark View: Reset, Switch to next Landmark, ...

Ready-to-run application

References:

Noma & Okada, Automating Virtual Camera Control for Computer Animation,
Computer Animation Series - Creating and Animating the Virtual World, 1992
Drucker, S., Zeltzer, D. 1994. Intelligent Camera Control in Virtual Environments. Graphics Interface '94, 190-199

5.5 Introduction to Visualization 2003

Prof. Dr. Döllner

# **Assignment 8: Housing Statistics**

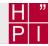

### Requirements

- Housing Information is provided on a per-block basis; each block corresponds to a specified geo-referenced region
- The various categories of block information should be visualized
- At least three different visualization strategies should be integrated

### **Implementation**

- Rendering based on 3D graphics, such as provided by VRS or OpenGL
- User Interface based Qt with minimal functionality
   File: Open Block Data, Preferences, Print Snapshot
   View: Info1, Info2, ...
- Ready-to-run application

|              | Gebäude mit Wohnraum <sup>1)</sup> |              |           |         |            |         |
|--------------|------------------------------------|--------------|-----------|---------|------------|---------|
|              | darunter                           |              |           |         | reine Wohr |         |
| Block        | ins-                               | darin        | Wohnungen |         |            | dari    |
| Stat. Gebiet | qesamt                             | Wohn-        |           | leer-   | insgesamt  | Woh     |
|              | _                                  | einheiten 2) | bewohnt   | stehend |            | einheit |
| 98           | 1                                  | 2            | 3         | 4       | 5          | 6       |
| 001          | 2                                  | 8            | 8         | 2       | 2          |         |
| 007          | 2                                  | 194          | 125       | 68      | 2          |         |
| 008          | 38                                 | 464          | 419       | 44      | 38         |         |
| 021          | 11                                 | 65           | 50        | 14      | 11         |         |
| 021          | 2                                  | 14           | 14        | 2       | 2          |         |
| 024          | 2                                  | 8            |           | 2       | 2          |         |
| 026          | 11                                 | 65           | 53        | 14      | 11         |         |
| 028          | 30                                 | 176          | 161       | 14      | 26         |         |
| 029          | 38                                 | 344          | 284       | 56      | 38         |         |
| 030          | 8                                  | 35           | 30        | 5       | 8          |         |
| 031          | 11                                 | 161          | 161       | -       | 11         |         |
| 032          | 20                                 | 128          | 110       | 17      | 20         |         |
| 033          | 2                                  | 10           | 8         | 2       | 2          |         |
| 601          | 2                                  | 8            | 8         | 2       | 2          |         |
| 602          | 53                                 | 362          | 311       | 50      | 44         |         |
| 603          | 2                                  | 20           | 20        | -       | 2          |         |
| 604          | 23                                 | 275          | 230       | 41      | 23         |         |
| 605          | 20                                 | 170          | 146       | 23      | 20         |         |
| 606          | 32                                 | 242          | 230       | 11      | 30         |         |
| zusammen     | 314                                | 2 750        | 2 375     | 371     | 299        | - :     |
|              |                                    |              |           |         |            |         |

5.6 Introduction to Visualization 2003 Prof. Dr. Döllner